#### canon pro 9500 printer manual

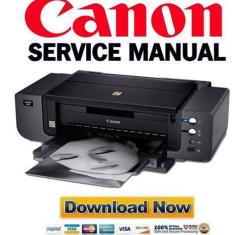

File Name: canon pro 9500 printer manual.pdf

**Size:** 2426 KB

Type: PDF, ePub, eBook

Category: Book

**Uploaded:** 8 May 2019, 15:14 PM **Rating:** 4.6/5 from 608 votes.

#### **Status: AVAILABLE**

Last checked: 1 Minutes ago!

In order to read or download canon pro 9500 printer manual ebook, you need to create a FREE account.

## **Download Now!**

eBook includes PDF, ePub and Kindle version

- Register a free 1 month Trial Account.
- ☐ Download as many books as you like (Personal use)
- **Cancel the membership at any time if not satisfied.**
- **☐ Join Over 80000 Happy Readers**

#### **Book Descriptions:**

We have made it easy for you to find a PDF Ebooks without any digging. And by having access to our ebooks online or by storing it on your computer, you have convenient answers with canon pro 9500 printer manual . To get started finding canon pro 9500 printer manual , you are right to find our website which has a comprehensive collection of manuals listed.

Our library is the biggest of these that have literally hundreds of thousands of different products represented.

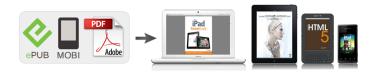

#### **Book Descriptions:**

### canon pro 9500 printer manual

We have 8 Canon Pixma Pro9500 Series manuals available for free PDF download Ouick Start Manual, Manual, Supplementary Manual, Setup Instructions. Ambient light correction is a function that reduces the differences in the way images appear depending on the place where they are viewed, displayed or exhibited. For example, compare the two photos below. You should be able to tell the color difference between the cobalt blue seas. Check1 How can I utilize the characteristics of compressed data. Exif is the standard file format for digital camera images. Increase or decrease contrast to change their impressions. For printer settings, see the following section. MEMO The selectable ambient lighting options include fluorescent lamps designed for color evaluation and other commercially available ones. MEMO For details on printing procedures and other settings, refer to the Onscreen Manual Advanced Guide. Warm tone Photos are printed in grayscale with a warm reddish tint. Face brightener Brightens dark faces caused by bright backgrounds. Cool side Photos are printed in grayscale with a cool bluish tint. This page requires Javascript. Modify your browsers settings to allow Javascript to execute. See your browsers documentation for specific instructions. To install your download click on the name of the downloaded file. Scroll down to see your support options. You can also click one of these links to search our extensive Knowledge Base or visit the Canon Community Forum. The driver may be included in your OS or you may not need a driver. Recommended Drivers File Name Date File Size Optional Drivers File Name Date File Size Recommended Software File Name Date File Size Optional Software File Name Date File Size Recommended Manuals File Name Date File Size Optional Manuals File Name Date File Size Warranty repair or replacement shall not extend the original warranty period of the Product. A dated proof of purchase is required at the time of warranty service.

# • canon 9500 printer manual, canon pro 9500 printer manual, canon pro 9000 printer manual.

A copy of your dated bill of sale will satisfy this requirement. This warranty does not cover any accessories, or any consumables, such as paper or ink cartridges, as to which there shall be no warranty or replacement. Repairs of such Canon brand peripheral equipment shall be governed by the terms of the Separate Warranty. The sole warranty, if any, with respect to such nonCanon brand items is given by the manufacturer or producer thereof. If the problem cannot be corrected over the telephone, and you elect the InstantExchange option, a reference number will be issued to you. You will be asked for the Product serial number and other information pertaining to your Product and for a ship — to location for the replacement Product must include street address. The Canon USA repair facility will ship out the replacement Product prepaid by Canon USA. After receipt of the replacement Product with instructions and a prepaid waybill, follow the enclosed instructions on how to ship your product to the Canon USA repair facility. Your Product must be returned in the shipping carton in which the replacement Product was packed and include the reference number, A COPY OF YOUR DATED PROOF OF PURCHASE BILL OF SALE, and a complete explanation of the problem.Canon USA does not guarantee same day shipment in the event of the occurrence of factors beyond its reasonable control. The replacement Product you receive may be a refurbished or reconditioned unit and will be covered for the balance of the period remaining on your original limited warranty. InstantExchange warranty service is subject to the availability of refurbished or new replacement units. Canon U.S.A., Inc. One Canon Park Melville, NY 11747 USA Scroll down to easily select items to add to your shopping cart for a faster, easier checkout. Visit the Canon Online Store Great for portrait and wedding and fine art photography prints. Great for portrait and wedding and fine art photography prints. Package includes 50 sheets.

This paper yields a glossy finish and exceptionally right color, giving your images the look and feel of a traditional photograph. Package includes 50 sheets. This paper yields a glossy finish and exceptionally right color, giving your images the look and feel of a traditional photograph. Package includes 20 sheets. This paper yields a glossy finish and exceptionally right color, giving your images the look and feel of a traditional photograph. Package includes 20 sheets. Learn about the technology behind the paper. Learn MoreLearn about the technology behind the paper. Learn about the technology behind the paper.Learn about the technology behind the paper.Learn about the technology behind the paper. Learn about the technology behind the paper. Learn about the technology behind the paper. Photo Paper Plus SemiGloss produces vibrant images with low glare and a soft glossy finish for photo lab quality prints right at home. Photo Paper Plus SemiGloss produces vibrant images with low glare and a soft glossy finish for photo lab quality prints right at home. Photo Paper Plus SemiGloss produces vibrant images with low glare and a soft glossy finish for photo lab quality prints right at home. Photo Paper Plus SemiGloss produces vibrant images with low glare and a soft glossy finish for photo lab quality prints right at home. Photo Paper Plus SemiGloss produces vibrant images with low glare and a soft glossy finish for photo lab quality prints right at home. Photo Paper Plus SemiGloss produces vibrant images with low glare and a soft glossy finish for photo lab quality prints right at home. There are no screens or menus, instead, there are only three buttons and a couple of flashing lights that warn of an error. This is because printers like this are designed to be controlled by computers, not to act as standalone devices.

There are three ways for paper to enter the printer the standard tray on the back, a single sheet feed just above the paper output tray and a flat path paper feed tray on the back of the device. Canons own Pro 9000 Mark II uses 8 cartridges, for instance. The cartridges that the Pro 9500 Mark II use are Matte Black, Photo Black, Gray, Cyan, Magenta, Yellow, Photo Cyan, Photo Magenta, Red and Green. The ink is Canons own Lucia formation that is also used on their professional large format printers, which they claim provides a wider gamut range than other types with fewer colors. The cartridges it uses are Canon type 9 cartridges that are only usable in this printer and the original Pro 9500, so you cant use a stock of ink cartridges from an older printer unless you are upgrading from the original Pro 9500. The manual is available on CD and can be, ironically enough, printed out from there, but the USB cable is a common, but annoying omission; dont forget to buy one if you dont have one available. Also absent is any sample packs of paper, which is another slightly frustrating omission. We were able to go from cracking the box open to making our first print in about 35 minutes. The setup process involves unboxing the printer, taking off the myriad bits of sticky tape that hold the bits in place during shipping, installing the print head, then installing the 10 ink cartridges and waiting for a few minutes while the printer initializes and checks the device out. Once thats all done you can install the drivers and software and run a test print that checks the print head alignment. Both of these are well put together and cover most of the things that you will need to know, with the quick start guide covering the setup process in detail. The full manual is divided into two sections, one for basic operations and one for advanced operations. Both manuals can be downloaded here.

The drivers are the programs that sit between the image editing program and the printer itself, and control the printing process. On both platforms they were straightforward and easy to use, and we had no major problems performing common tasks such as printing, changing the type of print or setting the media to use. Main, Page Setup, Effects and Maintenance. The maintenance features of the printer are accessed through a separate program that isnt part of the driver. Also included is Canons own EasyPhotoPrint EX software which is another basic image editing and cataloging application and EasyPhotoPrint EX Pro, which offers similar functions and runs as a Photoshop plugin. Smaller prints took a long time to come out as well we measured the time to produce a  $10 \times 8$ 

print at 4 minutes and 17 seconds, and a 6 x 4 print took1 minute and 50 seconds. That makes it the slowest printer weve tested by a long chalk the Canon Pro 9000 Mark II could produce two prints in the time that the 9500 Pro Mark II took. At the Standard quality setting, it was quicker; we clocked it at 1.08 pages per minute in this mode, which is better, but still pretty darn slow. But, to be fair, this printer isnt really designed for printing documents on plain paper; it is a photo printer, and lowend laser printers are cheap enough that you could buy one of them as well if you need to print plain paper documents a lot. The Pro 9500 did seem to do this a bit more than most, though it did so before any print that was more than a couple of minutes separated from the one before, taking a 15 to 30 second pause while the print clanked and thumped as it cleaned the print heads. It also puased midprint occasionally while producing a large print, which made an already slow printer somewhat slower. However, the Pro 9500 Mark II is a pigment printer, and IlfordGalerie is not designed to work on this paper. So, we tested it using just Canons own Photo Paper Pro Platinum.

For more details on how our color accuracy tests are done, see here. The chart should be used to judge the relative color shift, not the exact printed colors. As you can see, though, there were some colors that were some way off here; in particular, the darker blues had some significant color error. But the overall error was fairly small, and is not significantly different from what weve seen from other highend photo printers. The wider the gamut, the wider the range of colors that the printer can manage, which means that photos will look more realistic. The Pro 9500 Mark II did extremely well here, managing to reproduce 65% of the Adobe RGB color space. Thats the largest percentage weve ever seen, and most printers only manage between 40 and 50%. For more details on how we measure color gamut, see here. This measure of the density of the blacks in a print is often called dMax short for density Maximium, and the Pro 9500 Mark II did extremelty well here we measured the dMax at 2.84, which is significantly deeper and darker than what other printers manage. For more details on how we test the depth of blacks in prints, see here. There was some banding on the black and blue the latter of which might show up in blue skies, and the yellow was being bolstered by adding some black at the darker end of the gradient scale. But neither of these are likely to be major issues when printing photos. The higher density of the blacks also makes the Alice etching really stand out from the page; the higher contrast between the paper white and the blacks provides much more impact than the softer blacks of the other printers. As the exmaples below show, we didnt see an awful lot of difference between the two. Canon claims that this pigmentbased formulation provides wider gamut range than others with fewer inks, and that the addition of a grey ink means that the printer can produce smoother and more accurate black and white prints.

These are the same inks used in Canons professional printers that are aimed at print shops. Each cartridge can be swapped out individually. In our informal tests printing a mix of documents with the majority being photos, we found that the first cartridge to run out was the grey, which was finally exhausted after printing about 40 8 x 10 photos, 10 4 x 6 photos and 10 13 x 19 photos. If one of the printer cartridges runs out, there is no way to do a print until the replacement is installed; there is no way to make do with what cartridges you have installed. The Epson R1900 and can handle both, but the Epson printers is missing the flat paper path that makes printing onto some thick and inflexible media possible. The other two paper input paths the manual feed path on the back, and the single sheet feed on the front of the printer can handle single sheets only. We found the effect to be interesting, but we doubt that many people will actually use it; most serious photographers dont want the software messign with their colors, and few people know in advance what kind of light they will be showing the prints under. This feature is also only available with Windows Vista XP or Mac users dont get access to it. The three buttons are for power, reusming and cancelling print jobs and and to activate the front feed paper path. There is no provision for connecting the Pro 9000 Mark II directly to a network, wired or wirelessly. If you want to share the Pro 9000 Mark II over a network, you will have to do that through a PC or Mac that is connected to the network itself. It has a wider color gamut and significantly darker blacks. The only area where the two printers are close is in

color accuracy, where the Pro 9000 Mark II was very slightly more accurate. But the difference there was minor; most users wouldnt even notice the difference between the two.

The Pro 9000 Mark II uses conventional ink in 8 ink cartridges, while the Pro 9500 Mark II uses pigmentbased inks in 10 cartridges. This also means that they require different types of paper the Pro 9500 Mark II doesnt play nicely with many standard inkjet glossy photo papers, as the pigment inks arent absorbed by the paper properly. The Pro 9500 Mark II will work with most heavyweight art papers, though. But neither can handle the bigger banner sized prints that some others such as the Epson R1900 can print to. Neither of the Canon printers can print to DVDs. Both were also extremely slow at printing documents onto plain paper; both produced less than a page a minute. So, for most users, the Pro 9000 Mark II would make more financial sense, but for the serious photographer who needs the best quality prints, the Pro 9500 Mark II is worth the extra. The blacks from the Canon are also significantly deeper. The Epson also offers a gloss enhancer catridge, which works to avoid the bumpy effect you get on some papers where the paper expands as it absorbs ink; the R1900 sprays on a clear ink that causes even the clear parts of the print to expand in a similar fashion. Both can handle photo prints from 4 x 6 inches up to 13 x 19 inches, but the Epson takes it even further by supporting banner sized prints at sizes up to 13 x 44 inches. The Epson can also print to inkjet compatible DVDs and CDs; the Canon can only use the print and stick type of labels. Both printers were also slow when it came to printing plain paper documents; the epson managed jsut over 2 pages a minute, but the Canon managed about half a page a minute. There was not much difference in terms of color accuracy, though; both printers had decent color accuracy, but had some issues handling some of the colors that we use in our tests, particularly with blues. The chemistry of the inks is different; the HP uses normal ink, while the Pro 9500 Mark II uses pigment inks.

What this also means is that the pigment inks of the Pro 9500 Mark II wont work well on most glossy photo papers; you need to use paper thats designed to absorb the pigment ink. Printing a 13 x 19 print, the HP took 9 minutes and 13 seconds, while the Canon took a lengthy 11 minutes and 24 seconds. The Canon Pro 9500 Mark II is a serious printer, in every sense of the word. The pigment inks it uses produce very deep blacks and could manage a greater range of colors than most. As such, it will only appeal to serious photographers who want top quality prints and dont mind paying extra for it. The color accuracy was a little off, though; our review unit had some problems with deep blues. Although the Pro 9500 Mark II can print on paper up to 13 x 19 inches in size, it is also worth remembering that it doesn't play well with many glossy inkjet papers; you need to use paper that can absorb the pigment inks properly. It also cant handle banner sized paper; 13 x 19 is the largest paper size that can be printed. If you've found different results in your own research, email us and we'll compare notes. If it looks substantial, we'll gladly retest a product to try and reproduce these results. After all, peer reviews are a critical part of any scientific process. Purchases you make through our links may earn us a commission. Google searches have revealed a tray to print CDs and DVDs. But I didnt get a tray. And theres a little panel in front of what looks like where the tray would go. The page I found on Google appears to be for a nonU.S. audience. Can I print on CDs and DVDs. Am I missing something. Ive submitted this question to Canon, too. Globally, Canon is comprised of many different sales divisions. Each sales division makes their own business decisions as to the products and features they feel will help them achieve their goals and best suit their market. I do miss that feature which I had on my old R1800, although I dont miss the clogged heads.

Ive had an R800 same heads as R1800 for several years and its performance has been excellent and never had clogged heads. I printed today after a 3 week gap and it worked perfectly; I did a nozzle check but the printer requested a new cartridge which I installed, the nozzle check completed. That and subsequent prints were perfect. So I rather resent the implication. Canon PIXMA Pro Mark II Driver. Printer drivers are normally software whose major purpose is to transpose the details you command off the Operating System to print off to the form that is specific to the recognized printer.

So does the Canon deliver. Drivers, Utilities and Manual for Canon PIXMA Pro Mark II Printers. Photo Printer. PIXMA Pro Series Printer pdf manual download. Download drivers, software, firmware and manuals for your Canon product and get access to online technical support resources and troubleshooting. Need Help Finding the Right Printer. Visit the Canon Online Store. FORMAT High resolution PDF document. Also for baa canon pixma pro9500 printer manual pixma pro professional large format inkjet printer, Pro pixma mark ii color inkjet printer. Canon PIXMA canon pixma pro9500 printer manual PRO Ink and Paper Packs. Cleaning, Deep Cleaning, and Nozzle Check are performed through the Maintenance window. PIXMA Pro Mark II. has reviewed this manual thoroughly in order that it will be an easytouse guide to your Canon PIXMA Pro series Photo Printer. This is the onscreen manual supporting other Fine Art Paper exclusive for.Heres where you can download Free!. These genuine Canon papers combined with LUCIA Inks provide phenomenal photo vividness and longevity. Get Product Support Register Your Product. Canon PIXMA Pro Mark II Quick Start. Canon offers a wide range of compatible supplies and accessories that can enhance your user experience with you PIXMA Pro that you can purchase direct.

Canon PIXMA Pro Mark II is a handy Inkjet Digital Photo Printer delivering crisp and detailed color images and files. View and Download Canon PIXMA Pro Series guick start manual online. Printer User Manual; SHARE. Note In Nozzle Check Pattern printing after print head deep cleaning, if missing lines in the pattern are not improved, the ink tanks may be defective. Canon PIXMA PRO Ink and Paper Packs. Canon PIXMA Pro Quick Start. Manual Color Adjustment Follow the steps below to make fine adjustments to the color hue for. Pro Mark II Service Manual Revision 0 QYCI COPYRIGHTC CANON INC. The 9 ppm printing speed provided by this model makes it easy to complete any printing jobs with efficiency. PIXMA Pro Series Printer pdf manual download. You can view the Onscreen Manuals in the following way To view the Onscreen Manual, doubleclick the Pro series Onscreen Manual shortcut icon on the desktop, or click Start and select All Programs or Programs, Canon Pro series Manual and Pro series Onscreen Manual. Select the Color Adjustment tab. All statements, technical information and recommendations in this manual and in any guides or re lated documents are believed reliable, but the accuracy. PIXMA TS PIXMA TS PIXMA TS PIXMA TS PIXMA TS Canon Pixma Pro Mark II printer Service Manual and Parts Catalog This Service Manual consists of five parts 64 pages canon pixma pro9500 printer manual 1. On the Main tab, select Manual for Color Adjustment, and then click the Set button. Product Information. Scroll down to easily select items to add to your shopping cart for a faster, easier checkout. Download drivers, software, firmware and manuals for your Canon product and get access to online technical support resources and troubleshooting. Find the right driver for your Canon Pixma Printer. PIXMA Pro Mark II Printer pdf manual download. 1. PIXMA TS Series. CANON Pro Mark II XX Scope This manual has been issued by Canon Inc. Canon U. Canon PIXMA Pro Quick Start.

Download drivers, software, firmware and manuals for your Pixma Pro Online technical support, troubleshooting and howto's. The revered full color pigment LUCIA Ink system includes gray, black and matte black inks that collectively produce monochrome photographs of unrivaled quality when using the Pro Mark II Service Manual Revision 0 QYCI COPYRIGHTC CANON INC. PIXMA Pro Mark II Support.A. Shop Canon Pixma Pro and get them today. PIXMA Pro Mark II PIXMA Pro Mark II Home Articles Articles Detail. Scroll down to easily select items to add to your shopping cart for a faster, easier checkout. Canon U. Try Drive Up, Pick Up, or Same Day Delivery. S. PIXMA Pro Mark II Support. Downloads Free! Register product canon pixma pro9500 printer manual Service and repairs. Printer drivers are normally software whose major purpose is to transpose the details you command off the Operating System to print off to the form that is specific to the recognized printer., to provide the service technicians of this product with the information necessary for qualified persons to learn technical theory, installation, maintenance, and repair of products. Heres where canon pixma pro9500 printer manual you can download Free. Register product Service and repairs.A. Download software for your Pixma printer and much more. Canon PIXMA Pro Mark II is a

handy Inkjet Digital Photo Printer delivering crisp and detailed color images and files.MAINTENANCE. ZIP archive 8 kB. EXPLORE EXPLORE HOME; canon pixma pro9500 printer manual CANON SEE IMPOSSIBLE; PRODUCT SHOWCASES; EXPLORERS OF LIGHT; THE CANON DIFFERENCE. The Canon Difference Home; Thought Leadership; What is Gray Market. PIXMA Pro Mark II Support This file is a printer driver for Canon IJ printers. From students to professionals, small business owners to crafters, our Printer Finder can help you find canon pixma pro9500 printer manual the perfect printer to meet all of your needs. 2.S. Visit the Canon Online Store.

Also for b Download software for your Pixma printer and much more. Downloads Free! Download drivers, software, firmware and manuals for your Pixma Pro Online technical support, troubleshooting and howto's. Caution Instructions that, if ignored, could result in personal injury or material damage. Instructions that must be observed for safe operation. Additional explanations. Confirm that the POWER lamp B lights blue. Open the Top Cover C. The Front Tray B opens. Press the PUSH mark on the ink tank until it clicks into place. Close the Top Cover B. Make sure all the Ink lamps light red. Do not open the Top Cover while the lamp is flashing. Turn on the computer, then insert the Setup CD ROM into the CDROM drive. The setup program should start automatically. Windows Vista Go to Step. Remove the USB cable connected to 1 your computer. The dialog box may close. In this case, proceed from. When the Please Allow All Install Wizard Processes screen appears, click Next.Alignment screen. Click OK in the subsequent message. Some parts of patterns printed on the first page are faint. EOS M og EOS Rserierne af spejllose fullframekameraer leverer samme styrke som et digitalt spejlreflekskamera i et kompakt kamera. Fa mere at vide om vores brug af cookies og rediger dine cookieindstillinger her. Du accepterer vores brug af cookies pa din enhed ved at fortstte med at bruge vores webside eller ved at klikke pa Jeg accepterer. Det tager 1 minut og vil hjlpe os med at forbedre vores supportwebsted. This allows photographers to print on both gloss and matte media without changing ink tanks. It offers 16 bits per channel printing and dedicated monochrome printing. It also offers the Ambient Light Correction option that adjusts the final print according to type of lighting under which the print will be displayed.

Images as they were intended For exceptional colour accuracy and gamut, the PIXMA Pro9500 Mark II uses a 10colour pigment based single ink system as standard, including matte black and photo black, allowing photographers to print on gloss and matte media without the need for swapping ink tanks. The right media for any image Finding the correct print media is crucial in turning an image into a saleable product. To maximise potential profit, the PIXMA Pro9500 Mark II prints to a comprehensive range of Canon and nonCanon medias. Stunning, highguality prints can be printed onto Canon high gloss medias without bronzing or gloss differential; other supported Canon media includes Semigloss, Matte Photo Paper and Fine Art medias. For additional flexibility you can create custom ICC profiles, using Canon's Colour Management Tool Pro 2 software with selected XRite colour spectrophotometers. Dedicated monochrome inks minimise problems such as colour casting, and allow photographers to reproduce a smoother range of neutral and grayscale tones. Users can select the type of lighting under which a print will be displayed; the colours in the final print are then automatically adjusted to ensure that the displayed result looks just the way the photographer intended. Prints that last Print longevity is the key to selling or showing your images with confidence. The PIXMA Pro9500 Mark II uses Canon LUCIA pigment inks, which are specially designed to deliver longlasting prints that retain their vibrancy for generations. Canon EOS users can use the plugin to print RAW files directly from Canon Digital Photo Professional software. The PIXMA Pro9500 Mark II is made to accommodate the rigours of a professional photographer's workload. Be the first to write one! Read our full review to see why its got the best autofocus system weve ever seen.

716 Olympus OMD EM10 Mark IV initial review first impressions Aug 4, 2020 at 0600 The Olympus OMD EM10 IV is the companys entrylevel DSLRshaped mirrorless camera. While it has a higher

resolution sensor and new processor, its biggest focus is on selfies. 2258 Sony a7S III initial review Jul 28, 2020 at 1400 The Sony a7S III is a 12MP fullframe camera primarily designed with video in mind. We take a look beyond the specs to see what it offers to filmmakers. 1608 Olympus OMD EM1 Mark III review review Jul 27, 2020 at 1450 The Olympus OMD EM1 Mark III is our favorite Micro Four Thirds camera for stills shooters to date. In this roundup we take a look at four travel tripods and pick our favorite. In our latest buying guide weve selected some cameras that might be a bit older but still offer a lot of bang for the buck. These midrange cameras should have capable autofocus systems, lots of direct controls and the latest sensors offering great image quality. Best cameras for sports and action Aug 11, 2020 at 0146 Whats the best camera for shooting sports and action. Fast continuous shooting, reliable autofocus and great battery life are just three of the most important factors. In this buying guide weve roundedup several great cameras for shooting sports and action, and recommended the best. Best enthusiast long zoom cameras Jul 16, 2020 at 2329 Longzoom compacts fill the gap between pocketable cameras and interchangeable lens models with expensive lenses, offering a great combination of lens reach and portability. Read on to learn about our favorite enthusiast long zoom cameras. There is a possible workaround, but its not convenient and up to individual developers. Aug 20, 2020 50 Lightroom CC update for iOS, iPadOS permanently deletes photos and presets for some users Lightroom 5.4 on iOS and iPadOS was meant to be a standard update, but for some users, it meant losing their entire photo library and presets. A new version, Lightroom 5.4.